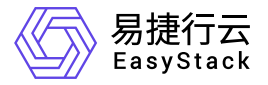

云原生云主机 快速入门

产品版本: v1.0.1 发布日期: 2023-06-20

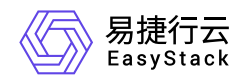

目录

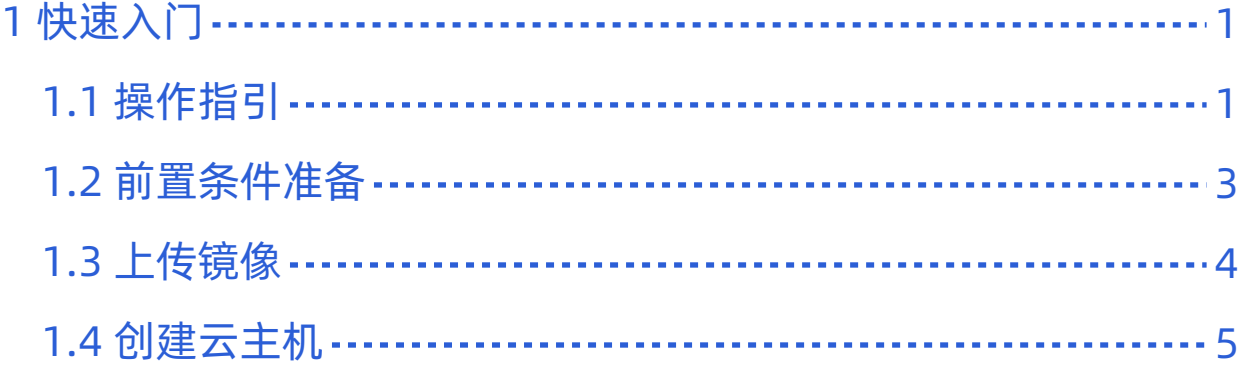

<span id="page-2-0"></span>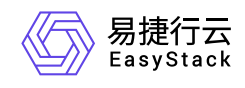

# **1** 快速入门

## **1.1** 操作指引

云原生云主机云产品的主线使用流程及具体说明如下:

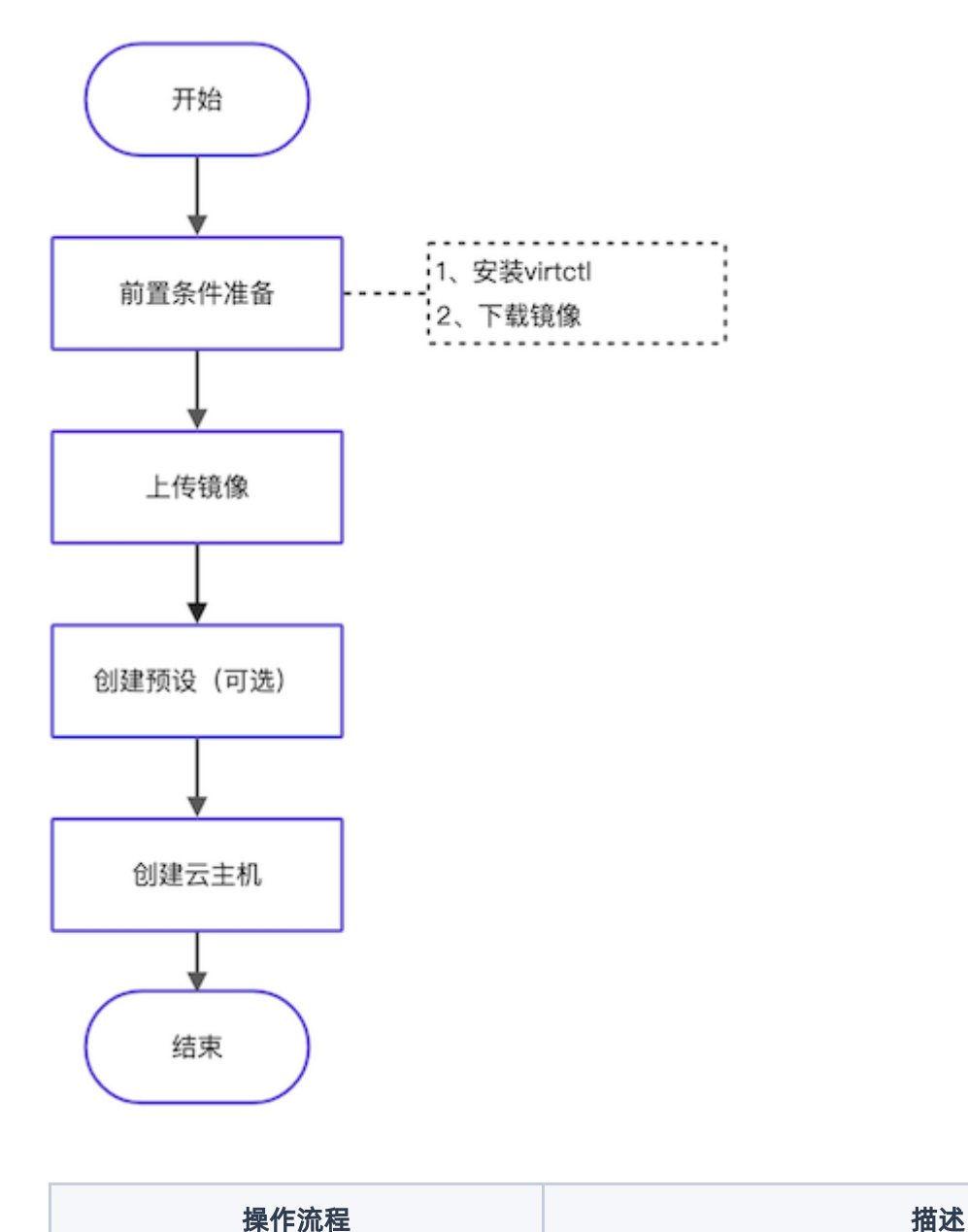

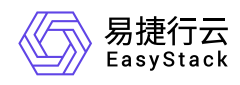

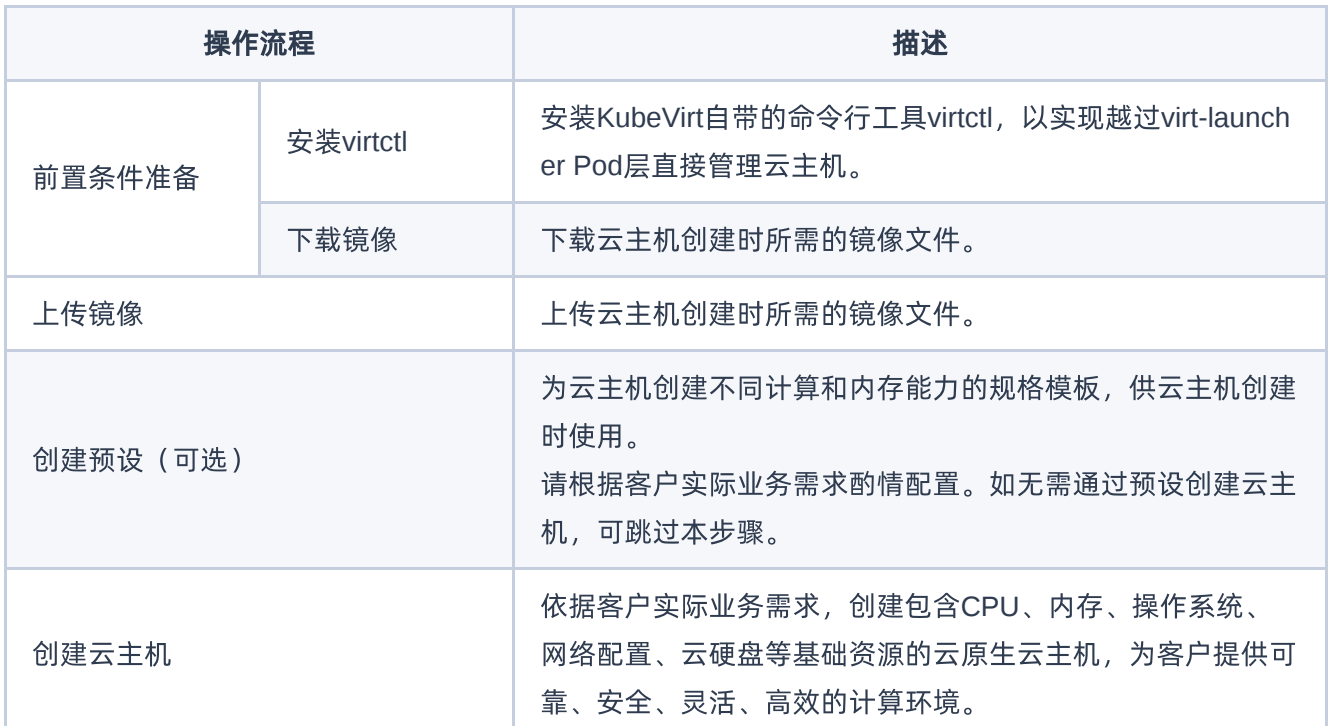

<span id="page-4-0"></span>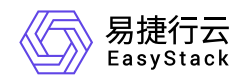

### **1.2** 前置条件准备

在使用云原生云主机服务前,请先完成以下准备工作。

#### 安装**virtctl**

virtctl是KubeVirt自带的类似kubectl的命令行工具,可以越过virt-launcher Pod层直接管理云主机,如控制云主 机的启动、关机和重启等。

1. 获取virtctl安装包。具体命令如下:

```
wget
https://github.com/kubevirt/kubevirt/releases/download/v0.47.1/virtctl-
v0.47.1-linux-amd64
```
2. 修改文件执行权限。具体命令如下:

chmod a+x virtctl-v0.47.1-linux-amd64

3. 复制文件至 **/usr/local/bin/virtctl** 目录。具体命令如下:

cp virtctl-v0.47.1-linux-amd64 /usr/local/bin/virtctl

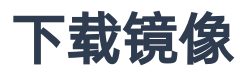

根据客户实际业务需求,下载对应类型的镜像文件。

- [CentOS](http://cloud.centos.org/centos/7/images/?C=N;O=A)镜像
- [Windows](https://www.microsoft.com/en-us/evalcenter/evaluate-windows-server)镜像

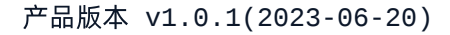

<span id="page-5-0"></span>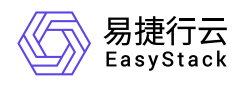

#### **1.3** 上传镜像

本操作用于预先上传云主机创建时所需要的镜像文件。云原生云主机服务将通过CDI模块中的cdi-uploadproxy 服务上传镜像文件。由于节点证书限制,cdi-uploadproxy服务仅支持域名访问,所以请在集群内部节点的本 地,执行以下操作上传镜像。

说明:

- 当需要在集群外部上传镜像时,请根据具体的网络情况配置NodePort或Ingress后,通过其进行访问。
- 任意格式的镜像文件在上传后,都将自动转换为raw格式。
- 1. 配置镜像文件所在节点的hosts文件。具体命令如下:

```
kubectl get svc cdi-uploadproxy -n kubevirt | awk 'NR==2{print $3, $1}' >>
/etc/hosts
```
2. 上传镜像文件。具体命令如下:

```
virtctl image-upload pvc --size= --image-path=<镜像地址> --storage-
class=general --wait-secs=240 --uploadproxy-url=https://cdi-uploadproxy --
insecure
```
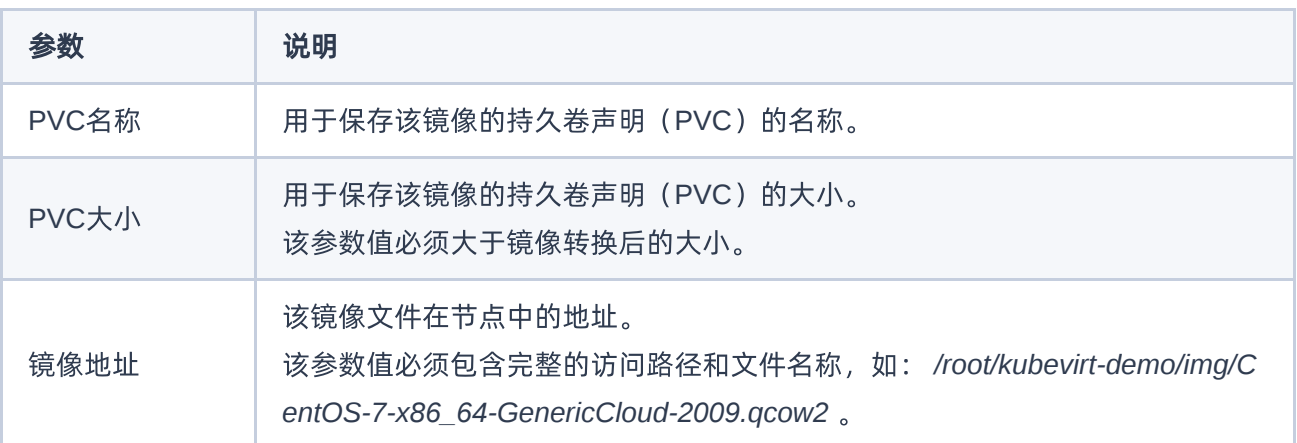

<span id="page-6-0"></span>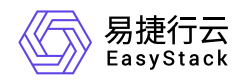

#### **1.4** 创建云主机

本操作用于创建包含CPU、内存、操作系统、网络配置、云硬盘等基础资源的云原生云主机,为客户提供可 靠、安全、灵活、高效的计算环境。

1. 根据客户实际业务需求, 规划云主机配置项。各配置项的具体说明及格式如下:

o CPU:

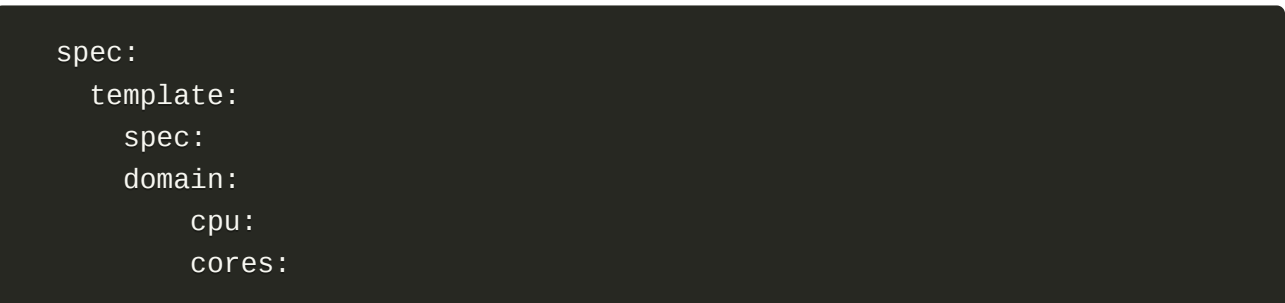

内存:

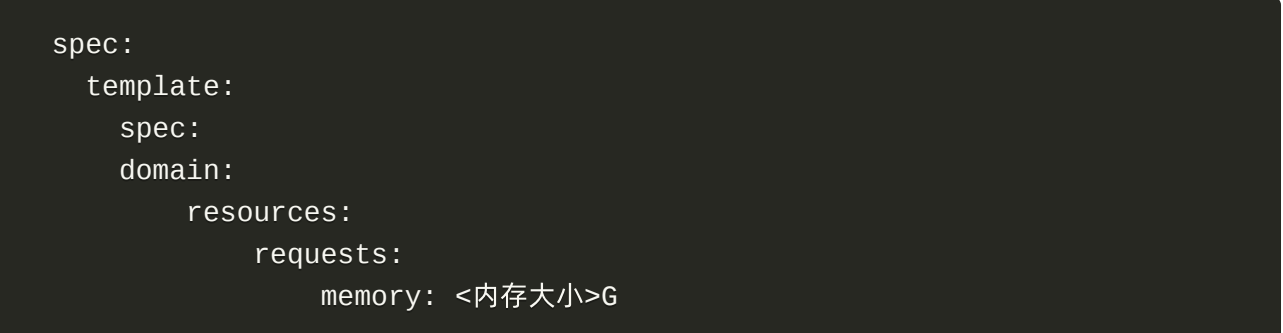

- 存储:
	- 持久卷声明(PVC):

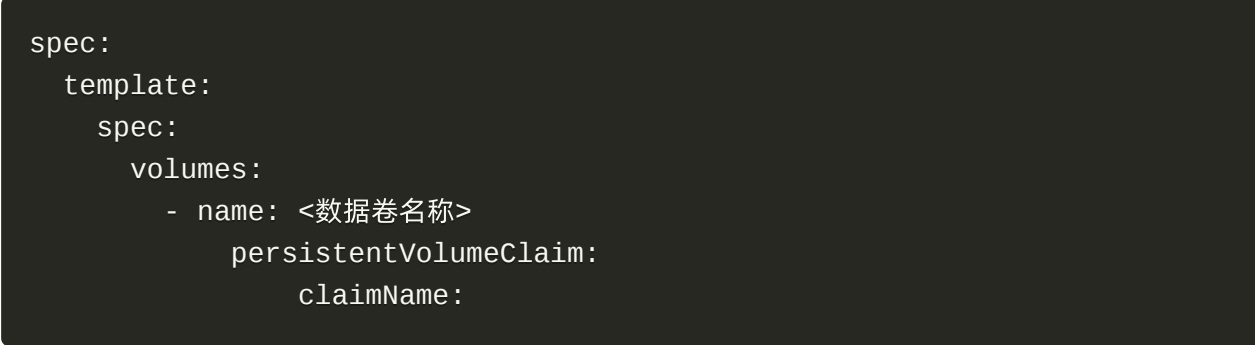

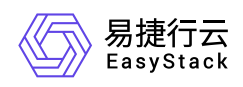

■ 云硬盘( DV, DataVolume): 在云主机创建时, 指定的DV会同步创建一个PVC供云主机使用。在云 主机删除时,该PVC也会同步销毁:

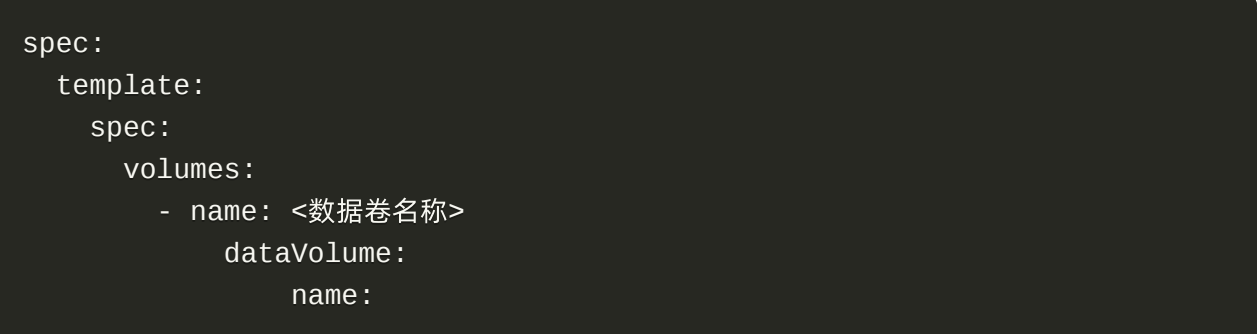

■ 云硬盘模板 ( DV, DataVolume): 在云主机创建时, DV模板会同步创建一个DV供云主机使用。在云 主机删除时,该DV连同PVC也会同步销毁。在下述示例中,该DV模板定义的数据来源为另一个PVC, 但是也支持http等多种来源:

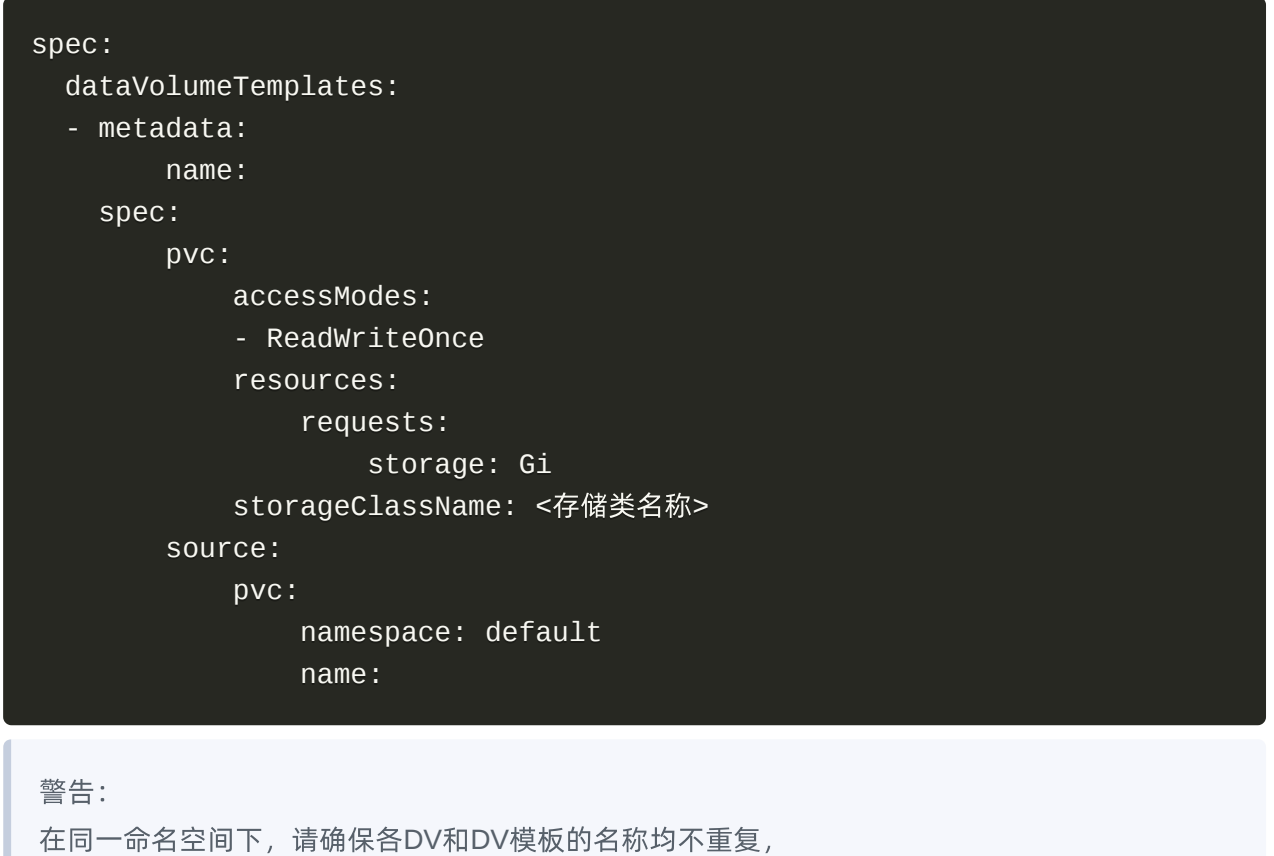

■ 系统盘:

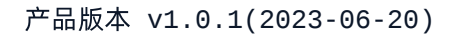

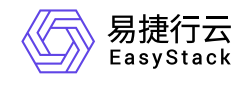

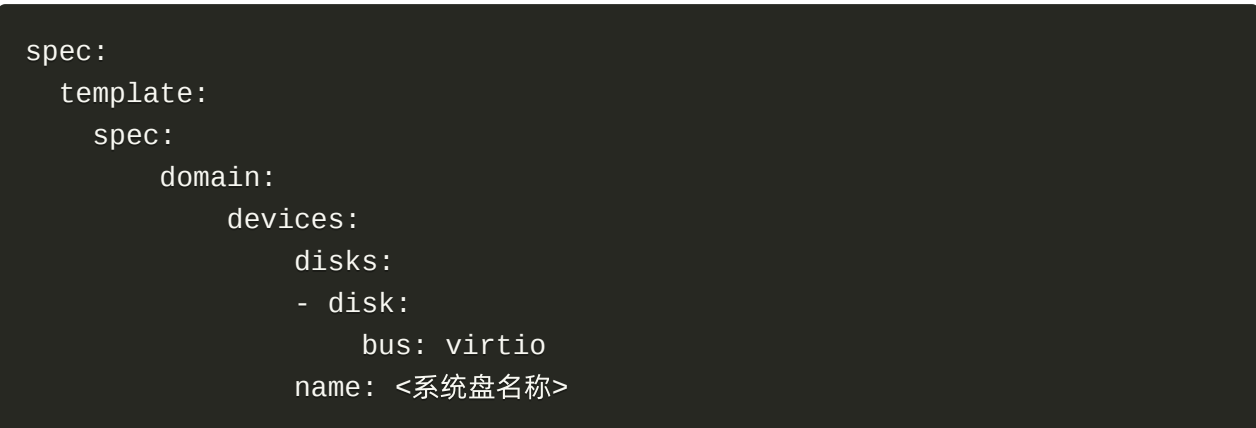

启动顺序:

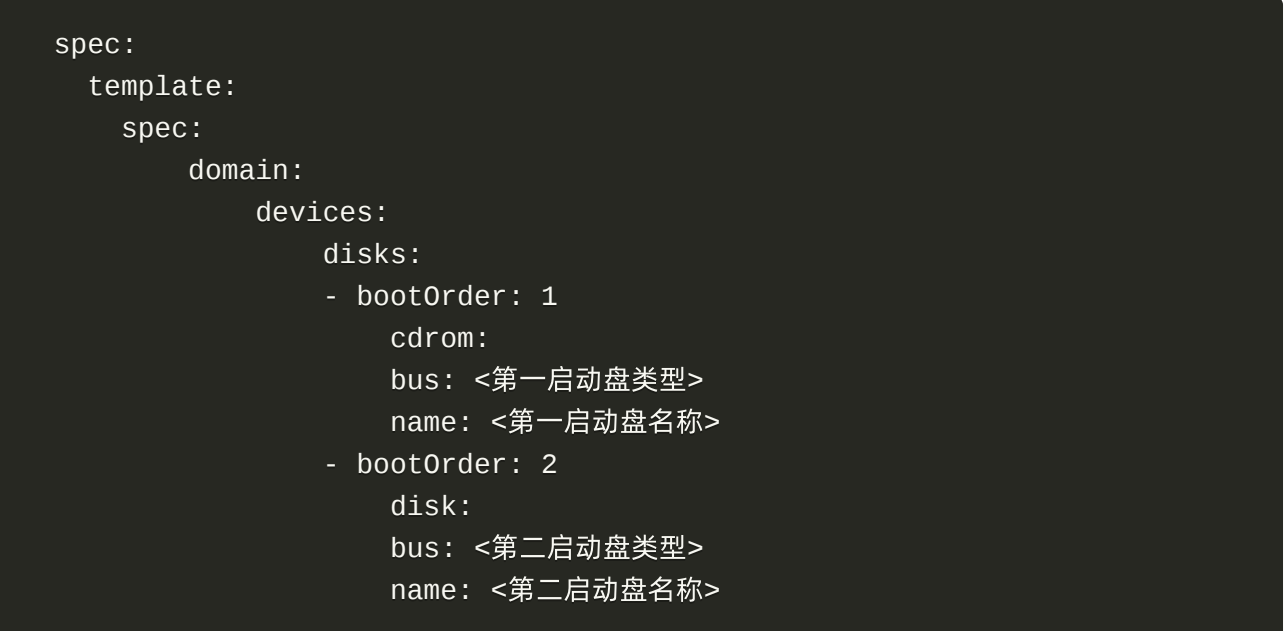

- 网络:
	- 使用Pod默认网络:

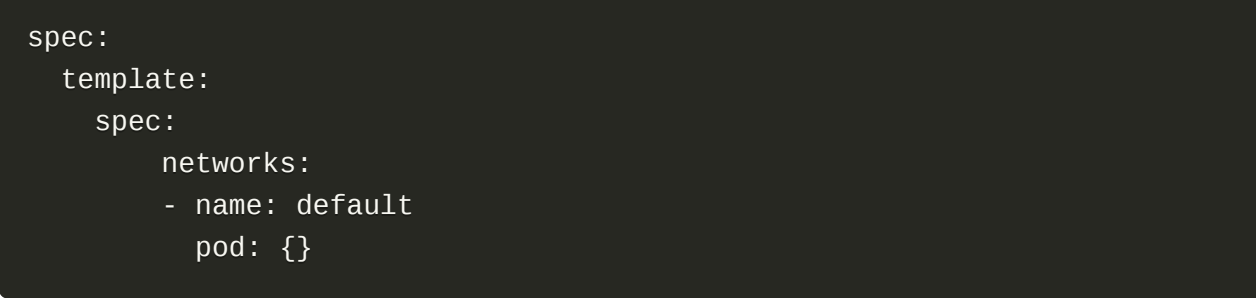

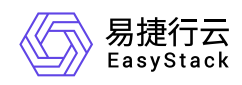

使用集群第二网络kube-ovn:

当承载云原生云主机运行的是安全容器集群(即已安装安全容器服务云产品)时,可在创建云主机时, 使用安全容器服务云产品默认安装的kube-ovn。在配置下述内容前,请确保已安装Multus服务,且在安 全容器服务的命名空间下已配置NetworkAttachmentDefinition资源:

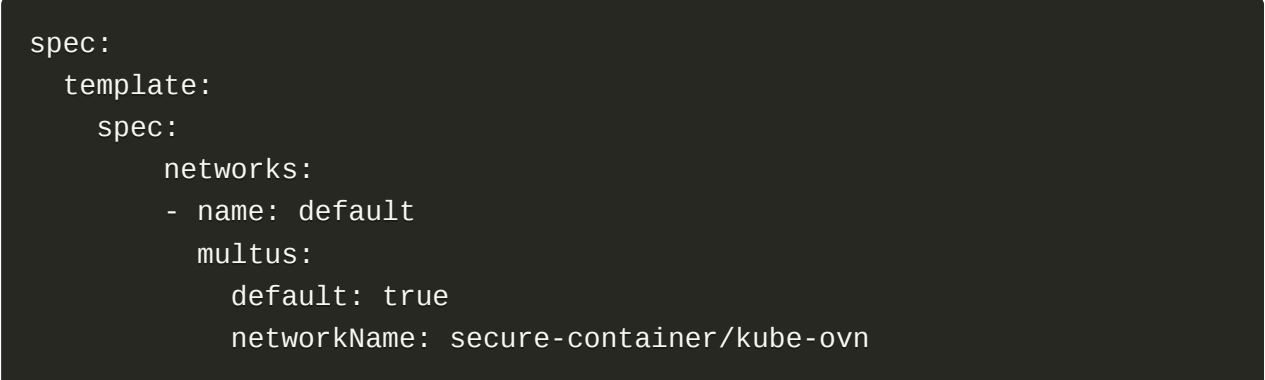

当使用集群第二网络kube-ovn时,接口设置仅支持bridge模式。此外,集群第二网络kube-ovn需配合固 定IP地址使用,否则会由于kube-ovn的内置IPAM分配问题,导致云主机在重启后会网络异常(其中, mac\_address请自动生成,不可复用已使用的mac地址):

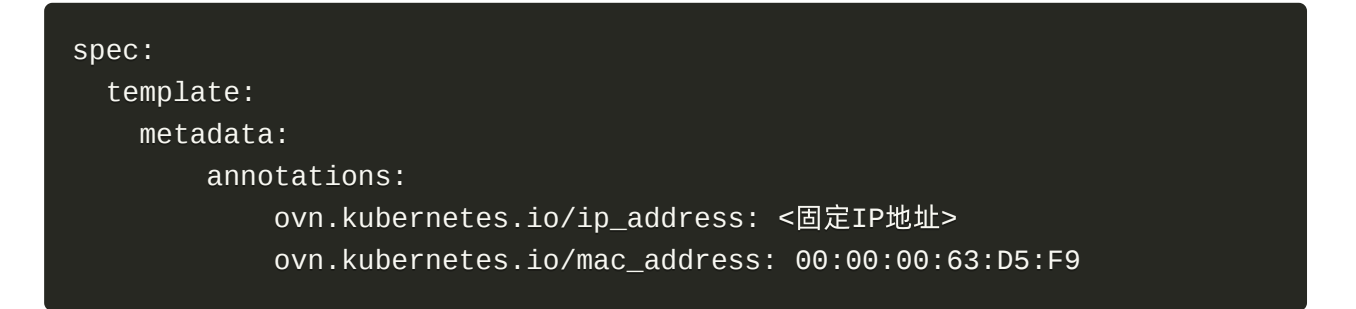

- 接口:
	- masquerade模式(默认):

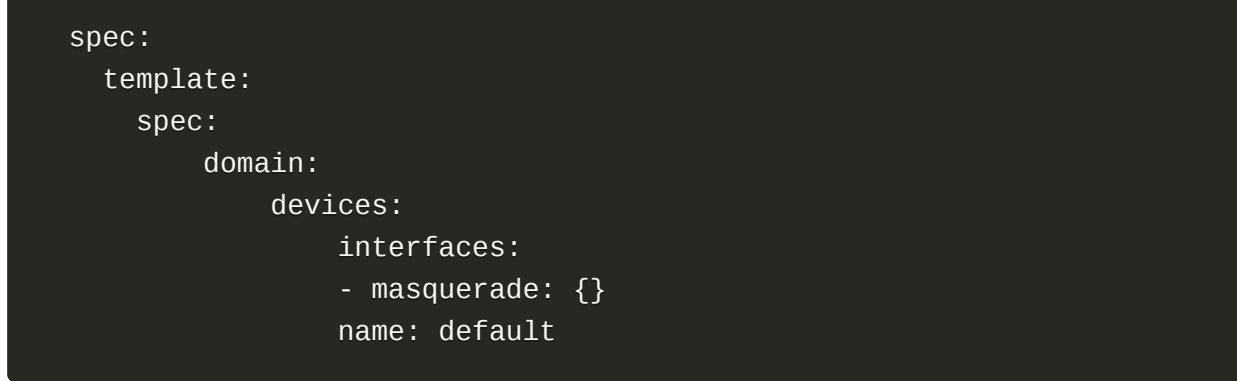

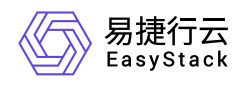

■ bridge模式:

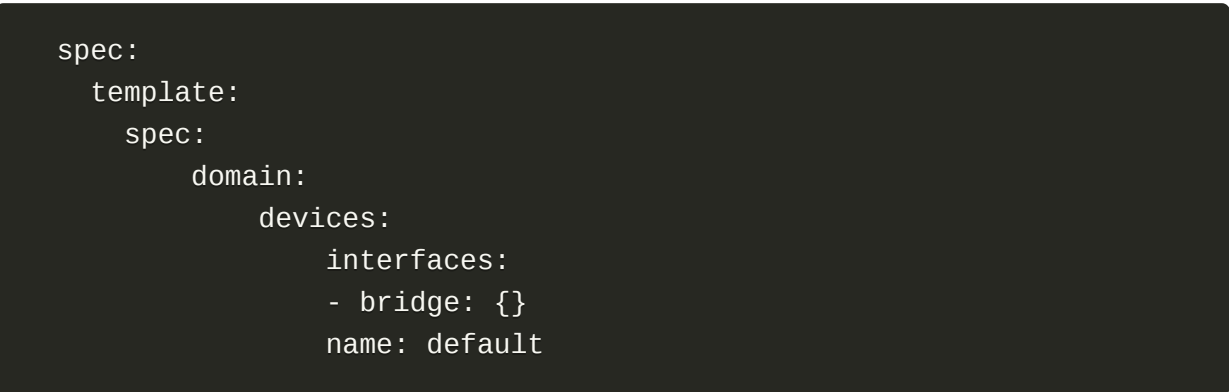

警告:

- 当使用集群第二网络kube-ovn时, 仅支持bridge模式。
- 当使用Pod默认网络对接bridge模式时, 请在KubeVirt提供的 permitBridgeInterfaceOnPodNetwork配置项中禁用该关联,否则云主机将无法成功创建。
- 密钥/密码注入:

```
 spec:
    template:
       spec:
          domain:
               devices:
                   disks:
                   - disk:
                   bus: virtio
                   name: cloudinitdisk
          volumes:
               - cloudInitNoCloud:
                   userData: |
                       #cloud-config
                       disable_root: false
                       ssh_pwauth: true
                       ssh_authorized_keys:
 - ''
                       users:
                       - name: escore
                           gecos: ES Core User
```
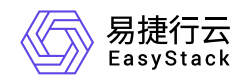

```
 sudo: ALL=(ALL) NOPASSWD:ALL
         passwd: 
         shell: /bin/bash
         home: /home/escore
         lock_passwd: false
        ssh_pwauth: true
 name: cloudinitdisk
```
2. 通过Yaml,创建云主机。

下文将分别列举几个Linux和Windows操作系统云主机的Yaml文件格式供参考。

- Linux云主机
	- 使用默认Pod网络,并通过存有镜像文件的PVC启动:

```
 apiVersion: kubevirt.io/v1alpha3
 kind: VirtualMachine
 metadata:
    name: <云主机名称>
 spec:
     running: true
     template:
     metadata:
         labels:
             kubevirt.io/domain: <云主机名称>
     spec:
         domain:
              cpu:
                  cores: 
              devices:
                  disks:
                  - disk:
                  bus: virtio
                  name: boot-disk
                  interfaces:
                  - masquerade: {}
                  name: default
              machine:
                  type: q35
              resources:
```
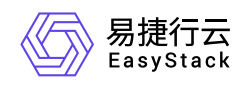

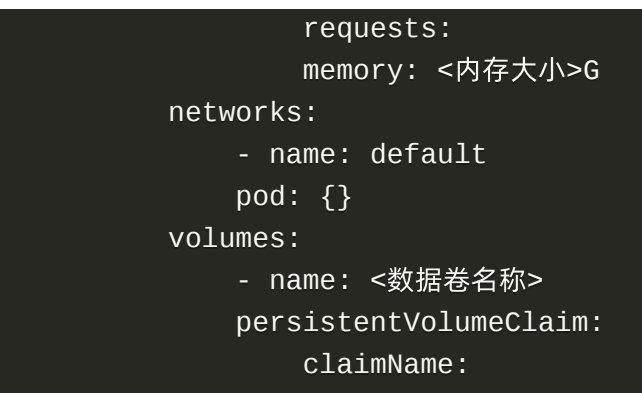

■ 使用集群第二网络, 并设置为固定IP地址, 且通过运硬盘模板定义的运硬盘启动, 此外另配 置 **cloudInitNoCloud** 卷用于注入密码与秘钥:

```
 apiVersion: kubevirt.io/v1alpha3
 kind: VirtualMachine
 metadata:
    name: <云主机名称>
 spec:
     running: true
     template:
     metadata:
         annotations:
              ovn.kubernetes.io/ip_address: 10.16.1.110
              ovn.kubernetes.io/mac_address: 00:00:00:63:D5:F9
         labels:
             kubevirt.io/domain: <云主机名称>
     spec:
         domain:
             cpu:
                  cores: 
              devices:
                  disks:
                  - disk:
                  bus: virtio
                  name: boot-disk
                  - disk:
                  bus: virtio
                  name: cloudinitdisk
                  interfaces:
                  - bridge: {}
```
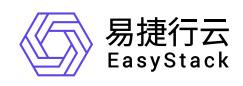

```
 name: default
               machine:
                    type: q35
               resources:
                   requests:
                  memory: < 内存大小>G
           networks:
               - name: default
               multus:
                   default: true
                   networkName: secure-container/kube-ovn
           volumes:
              - name: <数据卷名称>
                   dataVolume:
                        name: 
                - cloudInitNoCloud:
                   userData: |
                        #cloud-config
                        disable_root: false
                        ssh_pwauth: true
                       ssh_authorized_keys:<br>- ''
 - ''
                        users:
                        - name: escore
                            gecos: ES Core User
                            sudo: ALL=(ALL) NOPASSWD:ALL
                            passwd: 
                            shell: /bin/bash
                            home: /home/escore
                            lock_passwd: false
                            ssh_pwauth: true
                   name: cloudinitdisk
       dataVolumeTemplates:
       - metadata:
       name: centos-dv
       spec:
       pvc:
           accessModes:
           - ReadWriteOnce
           resources:
               requests:
```
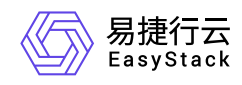

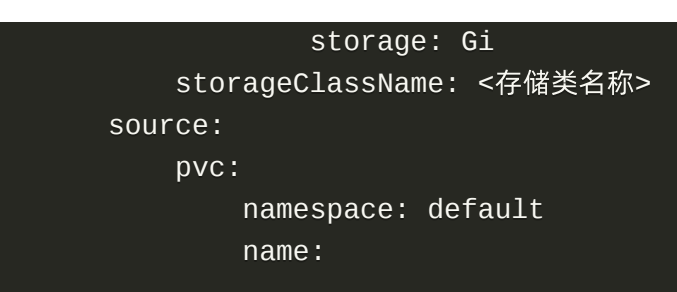

- Windows云主机
	- iso启动:
		- 1. 通过Yaml,创建持久卷声明(PVC)。Yaml文件格式如下:

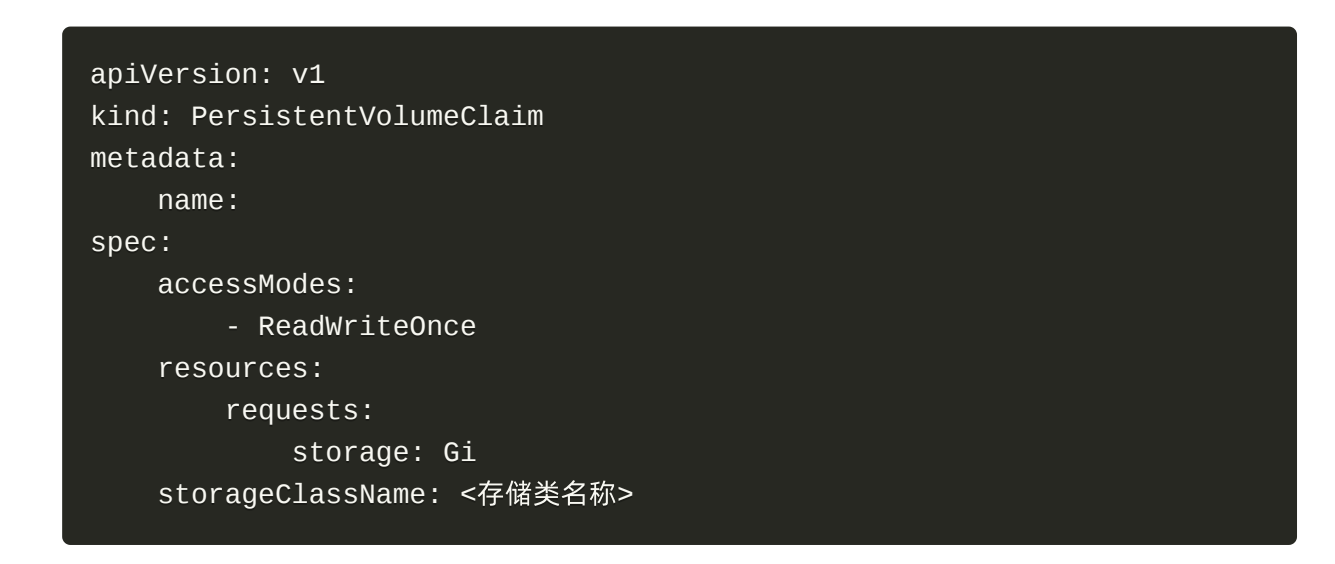

2. 通过Yaml,创建云主机。Yaml文件格式如下(其中, *hub.example.io/production/virtio-container-disk* 为包含Windows云主机所需驱动的一个容器盘。):

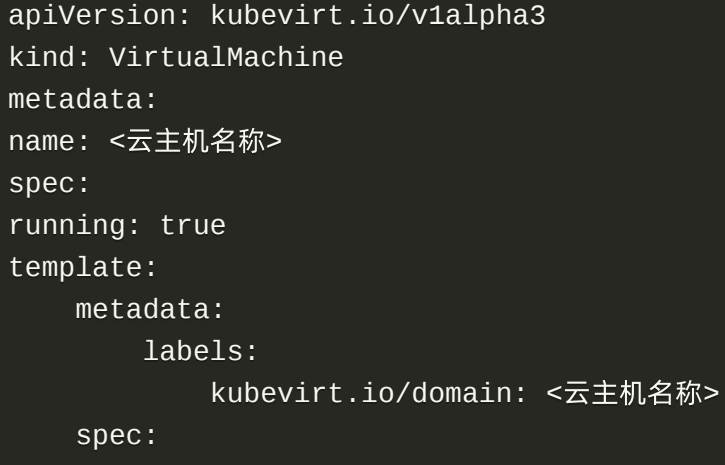

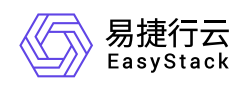

```
 domain:
     cpu:
     cores: 
     devices:
     disks:
    - bootOrder: 1
         cdrom:
         bus: sata
         name: cdromiso
     - disk:
         bus: virtio
         name: harddrive
     - cdrom:
         bus: sata
         name: virtiocontainerdisk
     interfaces:
     - masquerade: {}
         name: default
     machine:
     type: q35
     resources:
     requests:
        memory: < 内存大小>G
 networks:
     - name: default
     pod: {}
 volumes:
    - name: <数据卷名称>
     persistentVolumeClaim:
         claimName: 
    - name: <数据卷名称>
     persistentVolumeClaim:
         claimName: 
     - containerDisk:
         image: hub.example.io/production/virtio-container-disk
     name: virtiocontainerdisk
```
raw启动:

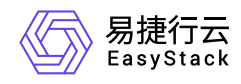

```
 apiVersion: kubevirt.io/v1alpha3
 kind: VirtualMachine
 metadata:
     name: win2k19-boot-dv
 spec:
     running: true
     template:
     metadata:
         labels:
              kubevirt.io/domain: win2k19-boot-dv
     spec:
         domain:
              cpu:
                  cores: 
              devices:
                  disks:
                  - disk:
                  bus: virtio
                  name: boot-disk
                  interfaces:
                  - masquerade: {}
                  name: default
              machine:
                  type: q35
              resources:
                  requests:
                     memory: < 内存大小>G
         networks:
              - name: default
                  pod: {}
         volumes:
             - name: <数据卷名称>
                  dataVolume:
                       name: 
     dataVolumeTemplates:
     - metadata:
     name: win2k19-dv
     spec:
     pvc:
         accessModes:
         - ReadWriteOnce
```
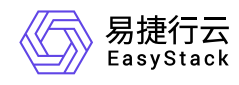

 resources: requests: storage: Gi storageClassName: <存储类名称> source: pvc: namespace: default name:

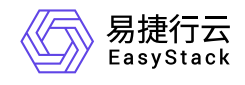

咨询热线:**400-100-3070**

北京易捷思达科技发展有限公司: 北京市海淀区西北旺东路10号院东区1号楼1层107-2号 南京易捷思达软件科技有限公司: 江苏省南京市雨花台区软件大道168号润和创智中心4栋109-110

邮箱:

contact@easystack.cn (业务咨询) partners@easystack.cn(合作伙伴咨询) marketing@easystack.cn (市场合作)